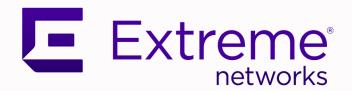

# Extreme Networks Universal Compute Platform Appliance 4120C

Installation Guide

9037333-02 Rev AA November 2023

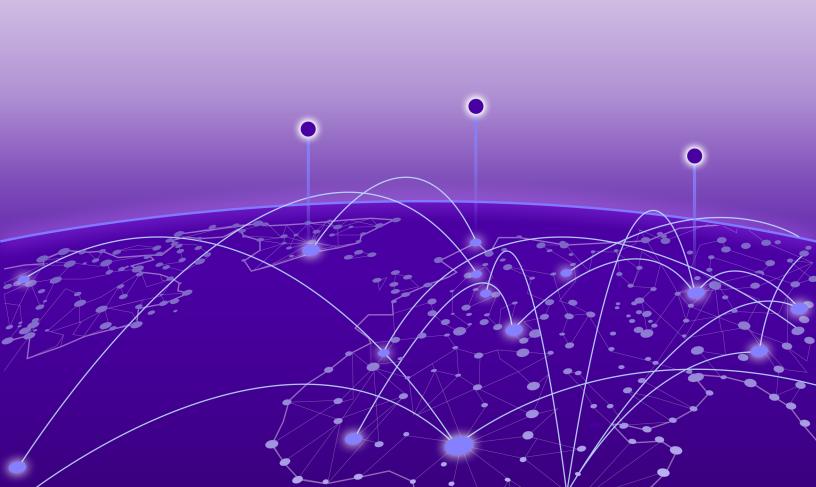

Copyright © 2023 Extreme Networks, Inc. All rights reserved.

## **Legal Notice**

Extreme Networks, Inc. reserves the right to make changes in specifications and other information contained in this document and its website without prior notice. The reader should in all cases consult representatives of Extreme Networks to determine whether any such changes have been made.

The hardware, firmware, software or any specifications described or referred to in this document are subject to change without notice.

## **Trademarks**

Extreme Networks and the Extreme Networks logo are trademarks or registered trademarks of Extreme Networks, Inc. in the United States and/or other countries.

All other names (including any product names) mentioned in this document are the property of their respective owners and may be trademarks or registered trademarks of their respective companies/owners.

For additional information on Extreme Networks trademarks, see: www.extremenetworks.com/company/legal/trademarks

## **Open Source Declarations**

Some software files have been licensed under certain open source or third-party licenses. End-user license agreements and open source declarations can be found at: https://www.extremenetworks.com/support/policies/open-source-declaration/

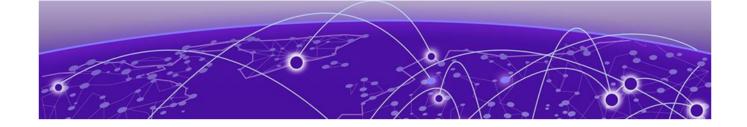

# **Table of Contents**

| Preface                                                               | 4  |
|-----------------------------------------------------------------------|----|
| Text Conventions                                                      | 4  |
| Documentation and Training                                            | 5  |
| Help and Support                                                      |    |
| Subscribe to Product Announcements                                    |    |
| Send Feedback                                                         | 7  |
| 4120C Overview                                                        | 8  |
| Hard Drive LED Indicators                                             |    |
| Front and Back Panel Information                                      | S  |
| Front Faceplate                                                       | 11 |
| Pre-Installation Checklist                                            | 12 |
| Mount the Appliance                                                   | 13 |
| Connect to a Power Source                                             | 14 |
| Replace a Power Supply                                                | 15 |
| Initial Network Connection and Configuration                          | 17 |
| Connect the Data Ports                                                | 19 |
| Data Ports LED Information                                            | 2C |
| RJ45 Port LEDs (Inter-Cluster-Connect 1 and 2)                        | 20 |
| RJ45 Port LEDs (Data Ports 1 and 2)                                   | 20 |
| QSFP28 Port LEDs (Data Ports 3 and 4)                                 | 20 |
| Install a Transceiver or an Adapter                                   | 21 |
| Connect Cables to Transceiver Ports                                   | 21 |
| Regulatory Compliance Information                                     | 23 |
| Safety Guidelines                                                     |    |
| Federal Communications Commission (FCC) Notice                        | 23 |
| Industry Canada, Class A                                              |    |
| Conformitè Europëenne (CE) Notice                                     |    |
| Japan (VCCI) - Voluntary Control Council for Interference Class A ITE |    |
| BSMI EMC Statement - Taiwan                                           |    |
| Supplement to Product Instructions                                    |    |
| Hazardous Substances                                                  |    |
| European Waste Electrical and Electronic Equipment (WEEE) Notice      | 27 |
| Index                                                                 | 28 |

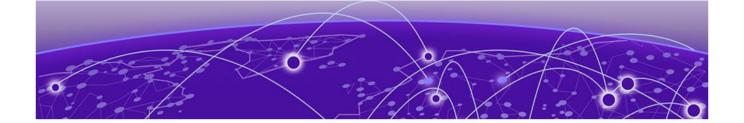

# **Preface**

Read the following topics to learn about:

- The meanings of text formats used in this document.
- · Where you can find additional information and help.
- · How to reach us with questions and comments.

## **Text Conventions**

Unless otherwise noted, information in this document applies to all supported environments for the products in question. Exceptions, like command keywords associated with a specific software version, are identified in the text.

When a feature, function, or operation pertains to a specific hardware product, the product name is used. When features, functions, and operations are the same across an entire product family, such as ExtremeSwitching switches or SLX routers, the product is referred to as *the switch* or *the router*.

Table 1: Notes and warnings

| Icon       | Notice type | Alerts you to                                           |
|------------|-------------|---------------------------------------------------------|
|            | Tip         | Helpful tips and notices for using the product          |
| <b>600</b> | Note        | Useful information or instructions                      |
| -          | Important   | Important features or instructions                      |
| 1          | Caution     | Risk of personal injury, system damage, or loss of data |
| <u> </u>   | Warning     | Risk of severe personal injury                          |

**Table 2: Text** 

| Convention                             | Description                                                                                                    |
|----------------------------------------|----------------------------------------------------------------------------------------------------|
| screen displays                        | This typeface indicates command syntax, or represents information as it is displayed on the screen.                                                                                                    |
| The words <i>enter</i> and <i>type</i> | When you see the word <i>enter</i> in this guide, you must type something, and then press the Return or Enter key. Do not press the Return or Enter key when an instruction simply says <i>type</i> .           |
| <b>Key</b> names                       | Key names are written in boldface, for example <b>Ctrl</b> or <b>Esc</b> . If you must press two or more keys simultaneously, the key names are linked with a plus sign (+). Example: Press <b>Ctrl+Alt+Del</b> |
| Words in italicized type               | Italics emphasize a point or denote new terms at the place where they are defined in the text. Italics are also used when referring to publication titles.                                                      |
| NEW!                                   | New information. In a PDF, this is searchable text.                                                                                                    |

**Table 3: Command syntax** 

| Convention         | Description                                                                                                    |
|--------------------|----------------------------------------------------------------------------------------------------|
| bold text          | Bold text indicates command names, keywords, and command options.                                                                                                    |
| <i>italic</i> text | Italic text indicates variable content.                                                                                                    |
| [ ]                | Syntax components displayed within square brackets are optional.                                                                                                    |
|                    | Default responses to system prompts are enclosed in square brackets.                                                                                                    |
| { x   y   z }      | A choice of required parameters is enclosed in curly brackets separated by vertical bars. You must select one of the options.                                                            |
| ж   у              | A vertical bar separates mutually exclusive elements.                                                                                                    |
| < >                | Nonprinting characters, such as passwords, are enclosed in angle brackets.                                                                                                    |
|                    | Repeat the previous element, for example, member [member].                                                                                                    |
|                    | In command examples, the backslash indicates a "soft" line break. When a backslash separates two lines of a command input, enter the entire command at the prompt without the backslash. |

## **Documentation and Training**

Find Extreme Networks product information at the following locations:

Help and Support Preface

**Current Product Documentation** 

Release Notes

Hardware and software compatibility for Extreme Networks products Extreme Optics Compatibility

Other resources such as white papers, data sheets, and case studies

Extreme Networks offers product training courses, both online and in person, as well as specialized certifications. For details, visit www.extremenetworks.com/education/.

## Help and Support

If you require assistance, contact Extreme Networks using one of the following methods:

#### Extreme Portal

Search the GTAC (Global Technical Assistance Center) knowledge base; manage support cases and service contracts; download software; and obtain product licensing, training, and certifications.

#### The Hub

A forum for Extreme Networks customers to connect with one another, answer questions, and share ideas and feedback. This community is monitored by Extreme Networks employees, but is not intended to replace specific guidance from GTAC.

#### Call GTAC

For immediate support: (800) 998 2408 (toll-free in U.S. and Canada) or 1 (408) 579 2826. For the support phone number in your country, visit: www.extremenetworks.com/support/contact

Before contacting Extreme Networks for technical support, have the following information ready:

- Your Extreme Networks service contract number, or serial numbers for all involved Extreme Networks products
- A description of the failure
- A description of any actions already taken to resolve the problem
- A description of your network environment (such as layout, cable type, other relevant environmental information)
- Network load at the time of trouble (if known)
- The device history (for example, if you have returned the device before, or if this is a recurring problem)
- Any related RMA (Return Material Authorization) numbers

#### Subscribe to Product Announcements

You can subscribe to email notifications for product and software release announcements, Field Notices, and Vulnerability Notices.

- 1. Go to The Hub.
- 2. In the list of categories, expand the **Product Announcements** list.

Preface Send Feedback

- 3. Select a product for which you would like to receive notifications.
- 4. Select Subscribe.
- 5. To select additional products, return to the **Product Announcements** list and repeat steps 3 and 4.

You can modify your product selections or unsubscribe at any time.

## Send Feedback

The Information Development team at Extreme Networks has made every effort to ensure that this document is accurate, complete, and easy to use. We strive to improve our documentation to help you in your work, so we want to hear from you. We welcome all feedback, but we especially want to know about:

- · Content errors, or confusing or conflicting information.
- Improvements that would help you find relevant information.
- · Broken links or usability issues.

To send feedback, do either of the following:

- Access the feedback form at https://www.extremenetworks.com/documentationfeedback/.
- Email us at documentation@extremenetworks.com.

Provide the publication title, part number, and as much detail as possible, including the topic heading and page number if applicable, as well as your suggestions for improvement.

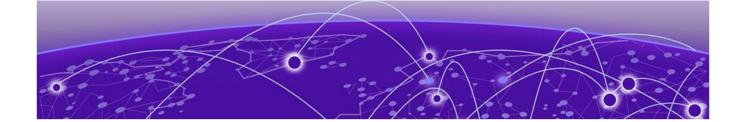

# **4120C Overview**

Hard Drive LED Indicators on page 8
Front and Back Panel Information on page 9

4120C hardware is a high-end appliance that hosts the component sets of Extreme Universal Compute Platform. The appliance offers on-premise service for application deployment and hosting with asserted performance.

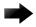

## **Important**

Only qualified personnel must perform installation procedures.

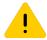

#### Caution

To minimize Electrostatic Discharge (ESD) damage to the devices, you must wear an antistatic wrist strap while performing the installation procedures.

## Hard Drive LED Indicators

The hard drive has one LED indicator visible from the front of the system — a green LED for disk activity.

## Front and Back Panel Information

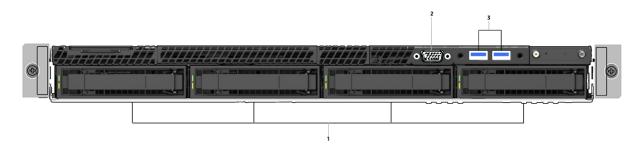

Figure 1: 4120C front panel layout

| Callout | Description           |  |  |
|---------|-----------------------|--|--|
| 1       | Hard disk drive bays  |  |  |
| 2       | Front video connector |  |  |
| 3       | USB 2.0 or 3.0 ports  |  |  |

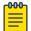

## Note

Although the appliance has 5 USB connectors (two on the front panel and three on the back panel), only one USB connector can be in use at a time.

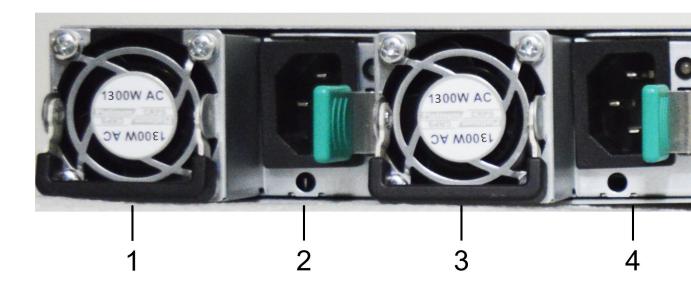

Figure 2: 4120C back panel layout

| Callout | Description                                       |
|---------|---------------------------------------------------|
| 1       | Power supply module #1                            |
| 2       | Retention strap receiver hole #1                  |
| 3       | Power supply module #2                            |
| 4       | Retention strap receiver hole #2                  |
| 5       | Inter-Cluster-Connect 1(ICC1); 10 GbE, RJ45       |
| 6       | Inter-Cluster-Connect 2 (ICC2); 10 GbE,<br>RJ45   |
| 7       | VGA port (do not use)                             |
| 8       | Port 3 (Data Port 3) 1/10/25/40/50 GbE,<br>QSFP28 |
| 9       | Port 4 (Data Port 4) 1/10/25/40/50 GbE,<br>QSFP28 |
| 10      | RJ45 Serial A-port                                |
| 11      | USB 2.0 or 3.0 ports                              |
| 12      | Port 1 (Data Port 1) 1/10 GbE, RJ45               |
| 13      | Port 2 (Data Port 2) 1/10 GbE, RJ45               |

4120C Overview Front Faceplate

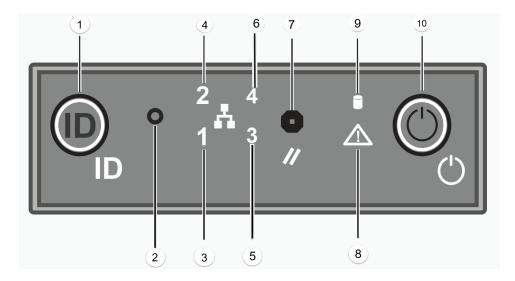

Figure 3: 4120C front control panel

| Callout | Description                          |  |
|---------|--------------------------------------|--|
| 1       | System ID button with integrated LED |  |
| 2       | NMI button                           |  |
| 3       | ICC1 port activity LED               |  |
| 4       | ICC2 port activity LED               |  |
| 5       | Data Port 2 activity LED             |  |
| 6       | Data Port 1 activity LED             |  |
| 7       | System cold reset button             |  |
| 8       | System status LED                    |  |
| 9       | Drive activity LED                   |  |
| 10      | Power button with integrated LED     |  |

## Front Faceplate

The appliance comes with an optional front panel faceplate attached to the unit. You can monitor the system status indicators with the faceplate in place.

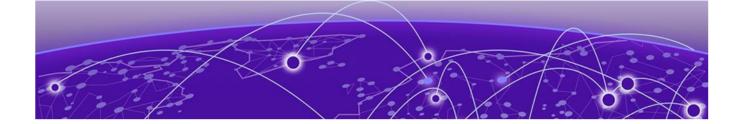

# **Pre-Installation Checklist**

Learn the steps that you need to follow before installing the 4120C appliance.

## **About This Task**

When you receive the appliance, ensure that you have all the necessary parts before installing the appliance.

#### **Procedure**

- 1. Verify the box contents. The box contains the following items:
  - One 4120C Quick Reference Guide
  - One 4120C appliance
  - · Two shipping lock screws
  - One AC power cord bracket and retention strap kit
  - One rack mounting kit
  - · One front panel faceplate
  - · One rail kit installation instruction sheet

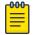

#### Note

The power cord needs to be purchased separately for the respective deployment country.

- Visually inspect the appliance for any physical damage.
   Contact Extreme Networks Support Portal if there is any damage.
- 3. Review the Safety Guidelines.

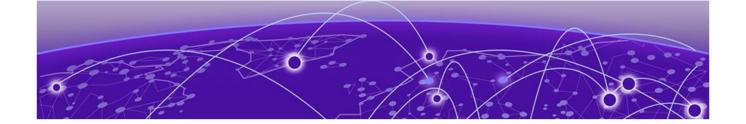

# **Mount the Appliance**

## **About This Task**

You can mount the appliance in a rack using the rail kit. If you are installing the appliance in a rack:

## **Procedure**

- 1. Read the Rail Kit Installation instruction sheet included with the rack mounting kit.
- 2. Install the rails and mount the appliance in the rack as instructed.

  If you are table mounting the appliance, ensure at least 6 cm (2.5 in.) of clearance on all sides of the unit for proper ventilation.

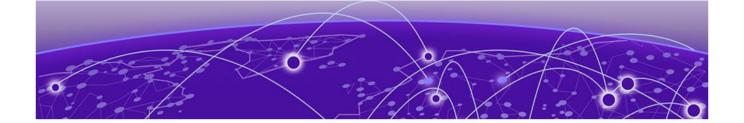

# **Connect to a Power Source**

#### **About This Task**

The power source is located in the back panel of the appliance and the power button is located in the front control panel. To connect the appliance to a power source:

#### **Procedure**

- 1. Locate the power cord retention strap from the AC power cord bracket and cable clamp kit:
  - a. Insert the locking tab end of the retention strap into the receiver hole located to the right of power supply.
  - b. Adjust the slider of the Retention Strap to a desired position while pushing up the locking tab on the bottom of the slider.
- Connect the two AC power cables to power supplies 1 and 2.
   These two power supplies combine to create an optional redundant power supply.
- 3. Optionally, wrap the slider strap over the power cord and lock it securely in place.
- 4. Plug the other end of the cables into grounded electrical outlets or to separate power sources such as an uninterrupted power supply (UPS) or a power distribution unit (PDU).
- 5. Power on the appliance. The power button is on the front control panel.

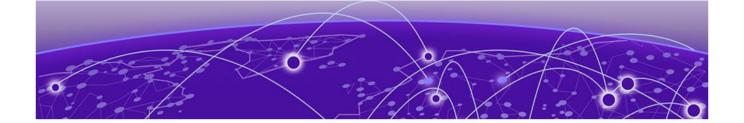

# **Replace a Power Supply**

#### **About This Task**

The appliance supports two power supplies, supplying hot pluggable power redundancy. The system distributes the power load across both power supplies to maximize efficiency. When a power supply is removed with the system powered on, the full power load is picked up by the remaining power supply.

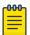

#### Note

The system ships with two power supplies and you have the option to purchase a replacement power supply using the ordering part number PSI-1300W-APL.

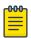

#### Note

The system requires one power supply to operate normally. Remove and replace only one power supply at a time in a system that is powered on.

Each power supply has a single bi-color LED to indicate power supply status, as described in the following table:

Table 4: Power supply status LED indicator patterns

| Power supply condition                                                                                    | LED pattern        |
|----------------------------------------------------------------------------------------------------|--------------------|
| Output on and OK                                                                                          | Green              |
| No AC power to all power supplies                                                                         | Off                |
| AC present or only 12VSB on (PS off) or PS in cold redundant state                                        | 1Hz blinking green |
| AC power cord unplugged or AC power lost. With a second PS in parallel still with AC input power          | Amber              |
| Power supply warning events where PS continues to operate - high temp, high power, high current, slow fan | 1Hz blinking amber |
| Power supply critical event causing a shutdown, failure, OCP, OVP, fan fail                               | Amber              |
| Power supply firmware updating                                                                            | 2Hz blinking green |

To replace a power supply:

## **Procedure**

- 1. Detach the power supply cord from the power supply that needs to be removed.
- 2. Pull the power supply module using the handle, while pushing the latching tab outward to disengage the power supply from the unit.
- 3. Replace the power supply module into the power supply bay.
- 4. Push the power supply module into the bay until it locks into place.

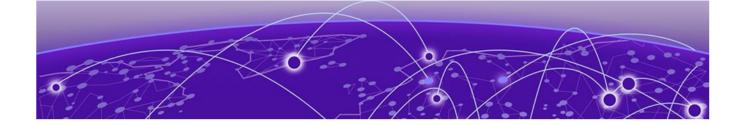

# Initial Network Connection and Configuration

Configure the inter-cluster connection via console port.

## Before You Begin

The 4120C appliance must be upgraded to the latest Universal Compute Platform firmware before installing the appliance on the network.

#### **About This Task**

To connect the appliance and configure the inter-cluster connection:

## **Procedure**

- Connect the laptop serial port to the 4120C console port.
   If the laptop does not support RS232 interface, then obtain a USB to RS232 converter cable, which then connects to the RJ45-DB9F cable.
- 2. Using PuTTY, TeraTerm, or another terminal emulator, connect to the serial port connection.

Ensure that your serial connection is set properly with the following settings:

- 115200 baud
- · 8 data bits
- 1 stop bit
- Parity none
- · Flow control none

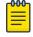

#### Note

The system's default gateway must be pointing to a next hop connection through the service ports.

- 3. Using the console session, perform the following:
  - a. At the password prompt, type user: admin
  - b. For the initial password, type: abc123
  - c. Press Enter.

- 4. Read the configuration script paragraph to configure the following settings:
  - Admin password
  - Host Attributes Settings
  - Time Settings
  - DNS Settings
  - Data Plane Settings

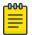

#### Note

The system's default gateway must be pointing to a next hop connection through the service ports.

- 5. At the end of each session, if you type Yes, the next session will begin. If you answer No, the session configuration is repeated.
- 6. Press **Enter**.

After the final session is applied, the **Post Installation Configuration** menu opens.

- 7. Type A to apply settings and exit or a number for repeating the setup.
- 8. Connect to a port on which management access was enabled during the CLI Wizard Setup.
- 9. Open a web browser and, in the browser address bar, type: https://Your\_Mgmt\_Ipaddress:5825.

The Extreme Universal Compute Platform's login screen is displayed. Refer to the Extreme Universal Compute Platform Deployment Guide for more information.

10. Type the admin and password information that were created when setting up the installation wizard.

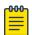

#### Note

An installation wizard is available to help configure the 4120C for new deployments. Refer to the Extreme Universal Compute Platform Deployment Guide for more information.

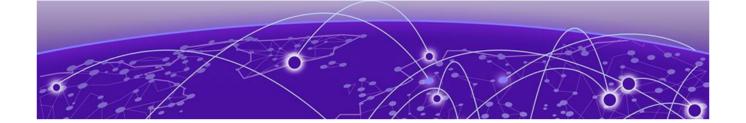

# **Connect the Data Ports**

Data Ports LED Information on page 20

#### **About This Task**

Data ports 1 and 2 are 1/10 GbE RJ45 ports. Ensure that the device to be connected at the other end of the segment is powered on.

To connect a twisted pair cabling:

#### Procedure

- 1. Connect the twisted pair segment to the appliance by inserting the RJ45 connector on the twisted pair segment into the desired RJ45 port.
- 2. Verify that a link exists by checking that the Activity Link LED is on (solid green or blinking green). If the Activity Link LED is off, perform the following steps until it is on:
  - a. Verify that the cabling being used is Category 5 or better (Category 6 or better for 10Gbps connection), with an impedance between 85 and 111 ohms and a maximum length of 100 meters (328 feet).
  - b. Verify that the device at the other end of the twisted pair segment is turned on and is properly connected to the segment.
  - c. Verify that the RJ45 connectors on the twisted pair segment have the proper pinouts, and check the cable for continuity.
- 3. If a link is not established, contact Extreme Networks.

Data ports 3 and 4 provide QSFP28 ports that can support 40 or 50Gbps transceivers, as well as 1, 10, and 25Gbps transceivers through special adapters. Refer to the optics page at the following location for a list of pluggable transceivers supported for the 4120C: https://optics.extremenetworks.com/.

# Data Ports LED Information

## RJ45 Port LEDs (Inter-Cluster-Connect 1 and 2)

| LED type              | LED pattern    | Status                |  |
|-----------------------|----------------|-----------------------|--|
| Network speed (right) | Solid amber    | 1000 Mbps (1 Gbps)    |  |
|                       | Solid green    | 10000 Mbps (10 Gbps)  |  |
| Link activity (left)  | Off            | No link               |  |
|                       | Solid green    | Active link           |  |
|                       | Blinking green | Data traffic activity |  |

## RJ45 Port LEDs (Data Ports 1 and 2)

| LED type              | LED pattern    | Status                |  |
|-----------------------|----------------|-----------------------|--|
| Network speed (right) | Solid amber    | 1000 Mbps (1 Gbps)    |  |
|                       | Solid green    | 10000 Mbps (10 Gbps)  |  |
| Link activity (left)  | Off            | No link               |  |
|                       | Solid green    | Active link           |  |
|                       | Blinking green | Data traffic activity |  |

## QSFP28 Port LEDs (Data Ports 3 and 4)

| Led color and pattern | Description                                               |  |
|-----------------------|-----------------------------------------------------------|--|
| Off                   | Physical link has not been established                    |  |
| Solid yellow          | Active physical link                                      |  |
| Blinking amber        | 4Hz                                                       |  |
|                       | Problem with the physical link                            |  |
| Solid green           | Valid logical (data activity) link with no active traffic |  |
| Blinking green        | Valid logical link with active traffic (data activity)    |  |

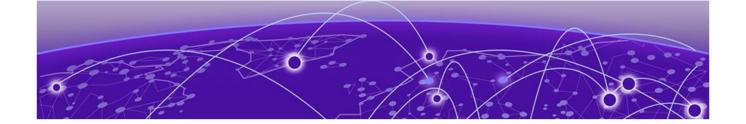

# **Install a Transceiver or an Adapter**

Connect Cables to Transceiver Ports on page 21

#### **About This Task**

To install a transceiver or an adapter:

#### **Procedure**

- 1. With an antistatic wrist strap attached to your wrist, remove the transceiver from its packaging.
  - If there is a protective dust cover on the transceiver connector, do not remove it at this time.
- 2. Hold the transceiver so that the connector will seat properly.
- 3. Carefully align the transceiver with the port slot.
- 4. Push the transceiver into the port slot until it clicks and locks into place.

## Connect Cables to Transceiver Ports

#### **About This Task**

To connect cables to transceiver ports:

#### **Procedure**

- 1. Remove the protective covers from the transceiver and from the connectors on each end of the cable.
- 2. Insert the cable connector into the transceiver connector until it clicks into place.
- 3. Plug the other end of the cable into the appropriate port on the other device. Some fiber-optic cables may be terminated at the other end with two separate connectors, one for each fiber-optic strand. In this case, ensure that the transmit fiber-optic strand from the appliance is connected to the receive port of the other device, and the receive fiber-optic strand on the appliance is connected to the transmit port of the other device.

4. If a transceiver port is unused, install a dust cover.

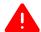

## Warning

Fiber-optic transceivers use Class 1 lasers. Do not use optical instruments to view the laser output. The use of optical instruments to view laser output increases eye hazard. When viewing the output optical port, power must be removed from the network adapter.

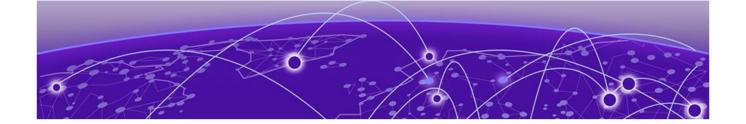

# **Regulatory Compliance Information**

Safety Guidelines on page 23

Federal Communications Commission (FCC) Notice on page 23

Industry Canada, Class A on page 24

Conformitè Europëenne (CE) Notice on page 24

Japan (VCCI) - Voluntary Control Council for Interference Class A ITE on page 24

BSMI EMC Statement - Taiwan on page 24

Supplement to Product Instructions on page 26

Hazardous Substances on page 26

European Waste Electrical and Electronic Equipment (WEEE) Notice on page 27

For complete regulatory compliance and safety information, refer to the *Intel® Server Products Product Safety and Regulatory Compliance* document.

## Safety Guidelines

Learn about the safety guidelines that are intended to protect your personal safety and prevent damage to the equipment.

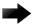

#### **Important**

Only qualified personnel must perform installation procedures. Within the context of the safety notes in this documentation, qualified persons are defined as persons who are authorized to commission grounding, and label devices, systems, and circuits in accordance with established safety practices and standards. A qualified person understands the requirements and risks involved with installing the electrical equipment in accordance with national codes.

## Federal Communications Commission (FCC) Notice

This product has been tested and found to comply with the limits for a class A digital device, pursuant to Part 15 of the FCC rules. These limits are designed to provide reasonable protection against harmful interference when the equipment is operated in a commercial environment. This product uses, generates, and can radiate radio frequency energy and if not installed and used in accordance with the manufacturer's instruction manual, may cause harmful interference to radio communications. Operation of this product in a residential area is likely to cause

harmful interference, in which case you will be required to correct the interference at your own expense.

This device complies with Part 15 of the FCC rules. Operation is subject to the following two conditions: (1) this device may not cause harmful interference, and (2) this device must accept any interference received, including interference that may cause undesired operation. Any changes or modifications not expressly approved by the grantee of this device could void the user's authority to operate the equipment. The customer is responsible for ensuring compliance of the modified product.

Intel Corporation 5200 N.E. Elam Young Parkway Hillsboro, OR 97124-6497

Phone: 1-800-628-8686

## Industry Canada, Class A

This Class A digital apparatus complies with Canadian ICES-003. This digital apparatus does not exceed the Class A limits for radio noise emissions from digital apparatus set out in the interference-causing equipment standard entitled "Digital Apparatus," ICES-003 of the Canadian Department of Communications.

Cet appareil numérique respecte les limites bruits radioélectriques applicables aux appareils numériques de Classe A prescrites dans la norme sur le matériel brouilleur: "Appareils Numériques", NMB-003 édictée par le Ministre Canadian des Communications.

## Conformitè Europëenne (CE) Notice

This product has been determined to be in compliance with 2006/95/EC (Low Voltage Directive), 2004/108/EC (EMC Directive).

## Japan (VCCI) - Voluntary Control Council for Interference Class A ITE

This is a class A product based on the standard of the Voluntary Control Council for Interference by Information Technology Equipment (VCCI). If this equipment is used in a domestic environment, radio disturbance may arise. When such trouble occurs, the user may be required to take corrective actions.

この装置は、情報処理装置等電波障害自主規制協議会 (VCCI) の基準に基づくクラス A 情報技術装置です。この装置を家庭環境で使用すると電波妨害を引き起こすことがあります。この場合には使用者が適切な対策を講ずるよう要求されることがあります。

## BSMI EMC Statement - Taiwan

This is a class A product. In a domestic environment this product may cause radio interference in which case the user may be required to take adequate measures.

## 警告使用者:

這是甲類的資訊產品,在居住的環境中使用時,可能 會造成射頻干擾,在這種請況下,使用者會被要求採 取某些適當的對策。

## Supplement to Product Instructions

## 产品说明书附件 Supplement to Product Instructions

| an his to the                             | 有毒有害物质或元素 (Hazardous Substance) |           |           |                            |               | 3(              |
|-------------------------------------------|---------------------------------|-----------|-----------|----------------------------|---------------|-----------------|
| 部件名称<br>(Parts)                           | 铅<br>(Pb)                       | 汞<br>(Hg) | 镉<br>(Cd) | 六价铬<br>(Cr <sup>st</sup> ) | 多溴联苯<br>(PBB) | 多溴二苯醚<br>(PBDE) |
| 金属部件<br>(Metal Parts)                     | ×                               | 0         | 0         | ×                          | 0             | 0               |
| 电路模块<br>(Circuit Modules)                 | ×                               | 0         | 0         | ×                          | 0             | 0               |
| 电缆及电缆组件<br>(Cables & Cable Assemblies)    | ×                               | 0         | 0         | ×                          | 0             | 0               |
| 塑料和聚合物部件<br>(Plastic and Polymeric parts) | 0                               | 0         | 0         | 0                          | 0             | ×               |
| 电路开关<br>(Circuit Breakers)                | 0                               | 0         | ×         | ×                          | 0             | 0               |

- ○: 表示该有毒有害物质在该部件所有均质材料中的含量均在 SJ/T 11363-2006 标准规定的限量要求以下。 Indicates that the concentration of the hazardous substance in all homogeneous materials in the parts is below the relevant threshold of the SJ/T 11363-2006 standard.
- ※: 表示该有毒有害物质至少在该部件的某一均质材料中的含量超出SJ/T 11363-2006 标准规定的限量要求。 Indicates that the concentration of the hazardous substance of at least one of all homogeneous materials in the parts is above the relevant threshold of the SJ/T 11363-2006 standard.

对销售之日的所售产品, 本表显示,

凯创供应链的电子信息产品可能包含这些物质。注意:在所售产品中可能会也可能不会含有所有所列的部件。
This table shows where these substances may be found in the supply chain of Extreme electronic information products, as of the date of sale of the enclosed product. Note that some of the component types listed above may or may not be a part of the enclosed product.

除非另外特别的标注,此标志为针对所涉及产品的环保使用期标志.某些零部件会有一个不同的环保使用期(例如,电池单元模块)贴在其产品上. 此环保使用期限只适用于产品是在产品手册中所规定的条件下工作.

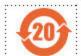

The Environmentally Friendly Use Period (EFUP) for all enclosed products and their parts are per the symbol shown here, unless otherwise marked. Certain parts may have a different EFUP (for example, battery modules) and so are marked to reflect such. The Environmentally Friendly Use Period is valid only when the product is operated under the conditions defined in the product manual.

## Hazardous Substances

This product complies with the requirements of Directive 2011/65/EU and its amendments of the European Parliament and of the Council of 8 June 2011 on the

restriction of the use of certain hazardous substances in electrical and electronic equipment.

## European Waste Electrical and Electronic Equipment (WEEE) Notice

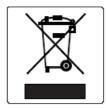

In accordance with Directive 2012/19/EU of the European Parliament on waste electrical and electronic equipment (WEEE):

- 1. The symbol above indicates that separate collection of electrical and electronic equipment is required.
- 2. When this product has reached the end of its serviceable life, it cannot be disposed of as unsorted municipal waste. It must be collected and treated separately.
- 3. It has been determined by the European Parliament that there are potential negative effects on the environment and human health as a result of the presence of hazardous substances in electrical and electronic equipment.
- 4. It is the user's responsibility to utilize the available collection system to ensure WEEE is properly treated.

For information about the available collection system, please contact Extreme Environmental Compliance at Green@extremenetworks.com.

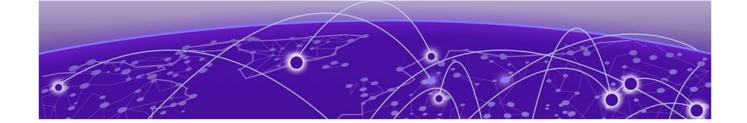

# Index

## **Numerics**

4120C overview 8

## Α

adapter installation 21 announcements 6

## B

back panel 9,11 box contents 4120C appliance 12 AC power cord bracket and retention strap kit 12 front panel faceplate 12 lock screws 12 quick reference 12 rack mounting kit 12 rail kit installation instruction sheet 12

## C

cable connection 21 compliance information 23 configuration console port 17 inter-cluster connection 17 conventions notice icons 4 text 4

data ports connection 19 data ports LED 20 documentation feedback 7 location 5

## F

FCC Notice, Federal Communications Commission, Regulatory Information 23 feedback 7 front control panel 9, 11 front panel 9,11

Industry Canada Notice 24

LED indicators 8

## М

mounting rack mounting 13 rail kit 13

## Ν

notices 4

## P

power source 14 power supply redundant power supply 15 replace 15 product announcements 6

## R

regulatory and compliance 23 regulatory information 23 regulatory information, hazardous Substances 26 Regulatory Statement, BSMI Statement, EMC Statement, BSMI EMC Statement 24

## S

safety guidelines 23 support, see technical support

## Т

technical support contacting 6 transceiver installation 21 transceiver port 21

warnings 4